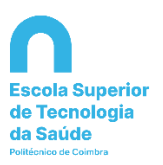

## **Manual para obter login do utilizador ESTeSC**

1. No Porta[l Inforestudante,](https://inforestudante.ipc.pt/nonio/security/login.do) clicar em -»**Consultar Utilizador – Colocados DGES**

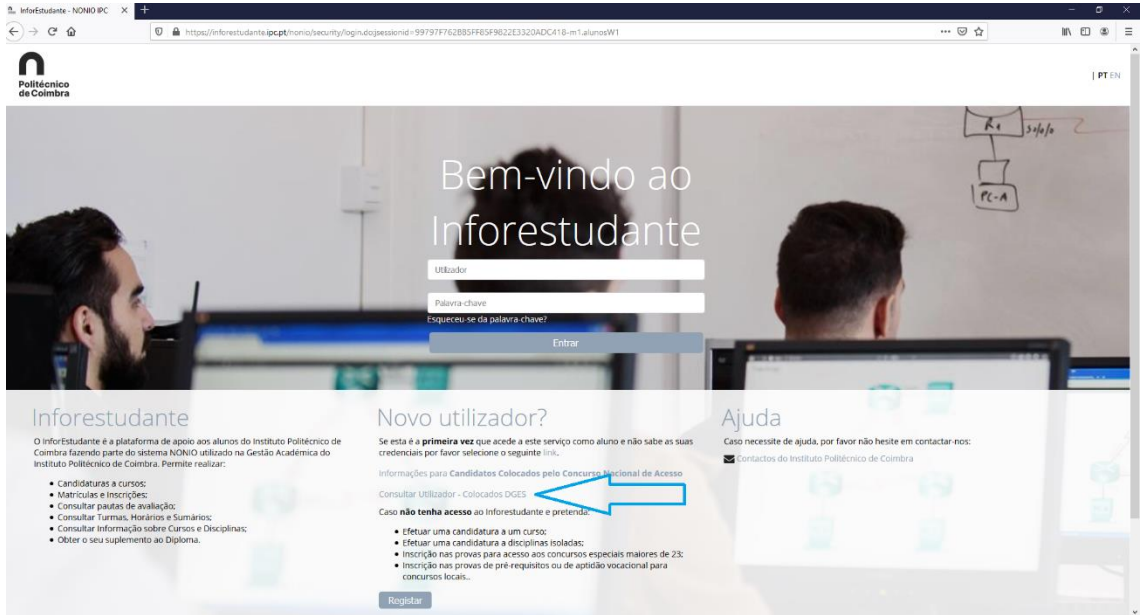

2. Preencher os dados solicitados: nome completo inserido na candidatura ao Concurso Nacional de Acesso ao Ensino Superior ou o número de identificação;

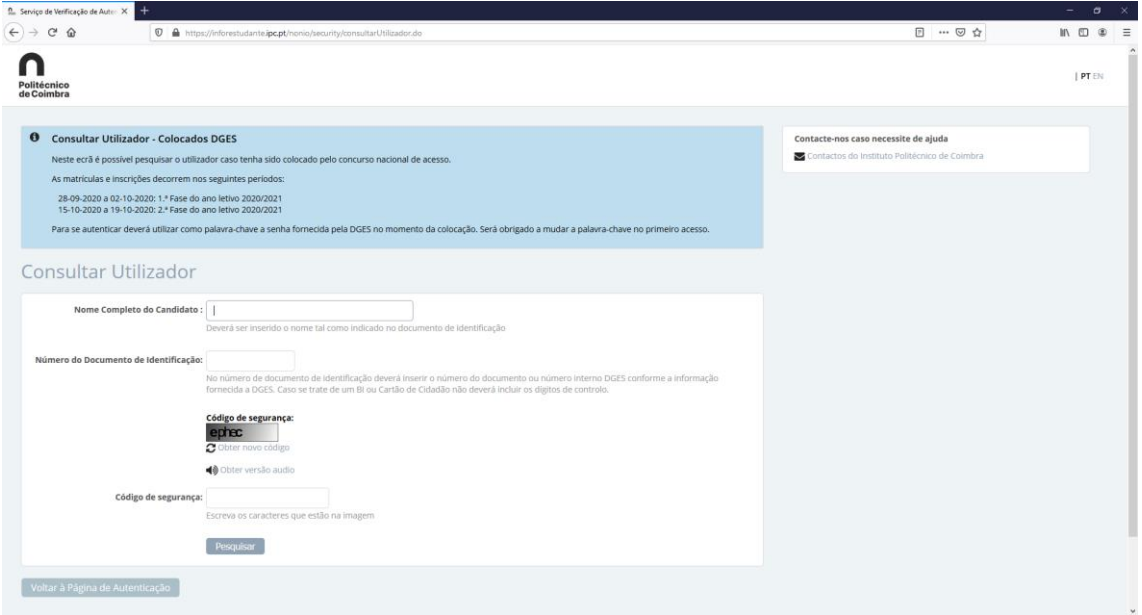

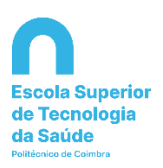

3. Após preenchimento do nome completo inserido na candidatura ao Concurso Nacional de Acesso ao Ensino Superior ou do número de identificação, terá como resultado o login de utilizador às plataformas informática da ESTeSC: [a2020XXXXX@estescoimbra.pt](mailto:a2020XXXXX@estescoimbra.pt) (a + número d[e aluno@estescoimbra.pt\)](mailto:aluno@estescoimbra.pt)

## 1º ACESSO:

**Login:** número de aluno (2020XXXXX)

"Palavra-chave" é a que consta do e-mail que recebeu da Direção-Geral do Ensino Superior (DGES) a informar da sua colocação.